## The Fairfield Schools Infinite Campus Portal: Parent Guide

| Alexandra                                                                                                    |                                                                                                    | Welcome ANDREW       | Sign Out           |
|----------------------------------------------------------------------------------------------------|----------------------------------------------------------------------------------------------------|----------------------|--------------------|
| 2012-2013 Fai<br>Student Num<br>Grade: 08                                                                                                    | irfield Woods<br>aber: <del>919900</del>                                                                                                    |                      | Infinite<br>Campus |
| Alexandra         Calendar         Schedule         Schedule         Attendance         Grades         Grades         Peports         Demographics         Family         Messages         Household Information         Family Members         User Account         Account Management         Contact Preferences         Access Log | District Notices - 0 messages School Notices - 0 messages Inbox - 0 messages Co Mobile - Need Your District ID? Apply Store Cocycle play Image: Mage: Cocycle play | Get Your District ID |                    |
|                                                                                                    |                                                                                                    |                      |                    |

This is the first screen you will see. The Child's picture in this example has been redacted, but would be in this location if you have one child enrolled in the Fairfield Public Schools. If there are notices from the district or the school, or messages posted to your Infinite Campus in box you would find them in the mid-section.

There is a portal app for smart phones as indicated on this screen. Our district ID which is required to add this app to your smartphone is: **GRQDNG** 

If you have multiple children in the district, you will see a slightly different screen, as shown below.

| Can                   | mpus Portal | SELECT A STUDENT +            | <                              |   |            | Welcome DANIEL | I |
|-----------------------|-------------|-------------------------------|--------------------------------|---|------------|----------------|---|
| Family                |             | District Notices - 0 messages |                                |   |            |                |   |
| Messages              |             | School Notices - 0 messages   |                                |   |            |                |   |
| Household Information | >           | Inbox - 0 messages            |                                |   |            |                |   |
| Family Members        | >           | TIBOX - O messages            |                                | _ |            |                |   |
| Calendar              | > G         | <b>Go Mobile</b> - Need Yo    | our District ID?               |   |            |                |   |
| User Account          |             | Available on the              | amagon Available at            | 6 | iet Your I | District ID    |   |
| Account Management    | >           | Available on the App Store    | amazon appstore<br>for Android |   |            |                |   |
| Contact Preferences   | >           |                               |                                |   |            |                |   |
| Access Log            | >           |                               |                                |   |            |                |   |
|                       |             |                               |                                |   |            |                |   |

Note the "select a student at the top of the screen. Click on the down arrow, and you will be able to select the student you wish to review, and more options will show on the left.

If you do not select a student only household information will appear. You must select a student to review items such as grades, attendance and assignments. You can see on the left, the selection of items available to view through the portal.

Click on calendar and this view will appear:

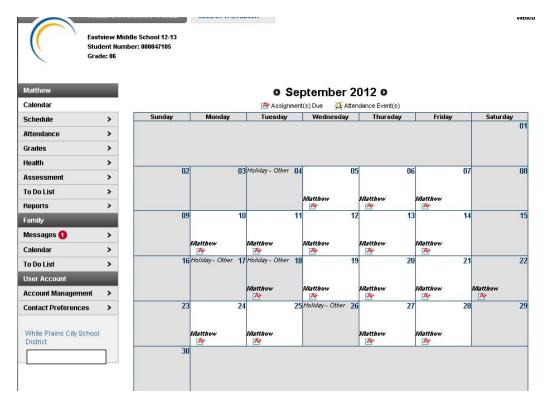

Assignments will appear with this tag on the calendar: Assignment(s) Due

- If you hover over the assignment, the summary detail that describes the class and assignment will appear.
- If you click on the assignment icon it will take you to another screen with the assignment details, points available and any links to documents presented by the teacher to the student.

Attendance events, including class cuts will appear with this tag: Attendance Event(s)

• You can hover over the tag for summary information, or click on the tag to get details on the event.

| Caroline             | <b>C</b> | Course Schedule                                                                |                                                                   |                                                                   |          |
|----------------------|----------|--------------------------------------------------------------------------------|-------------------------------------------------------------------|-------------------------------------------------------------------|----------|
| Calendar             | >        |                                                                                |                                                                   |                                                                   |          |
| chedule              |          | = Click on Class Name for Current Assignm<br>= Click on Teacher Name for Email | ents and Scores                                                   |                                                                   |          |
| ttendance            | >        | Term MP1<br>(08/30/12-11/15/12)                                                | Term MP2<br>(11/16/12-01/30/13)                                   | Term MP3<br>(01/31/13-04/03/13)                                   |          |
| rades                | >        | 30221-82 Lab (M)                                                               | 30221-82 Lab (M)                                                  | 30221-82 Lab (M)                                                  | Г        |
| eports               | >        | PARRY/EGAN<br>Rm: 352                                                          | PARRY/EGAN<br>Rm: 352                                             | PARRY/EGAN<br>Rm: 352                                             |          |
| emographics          | >        | 230222-81 Biology 22 (R)<br>PARRY/EGAN                                         | 230222-81 Biology 22 (R)<br>PARRY/EGAN                            | BARRY/EGAN                                                        |          |
| amily                | 1        | Rm: 352                                                                        | Rm: 352                                                           | Rm: 352                                                           | L        |
| lessages             | >        |                                                                                | 91100-41 Phys Ed MP 2 (F)<br>ABRAHAM, D                           | 81600-161 Health 20 (F)<br>STETTER, C                             |          |
| ousehold Information | >        |                                                                                | Rm: GYM<br>Start: 11/26/2012                                      | Rm: 301                                                           |          |
| amily Members        | > 2      | 230222-81 Biology 22 (M, T, W, F)<br>PARRY/EGAN                                | 230222-81 Biology 22 (M, T, W, F)<br>PARRY/EGAN                   | 230222-81 Biology 22 (M, T, W, F)<br>PARRY/EGAN                   |          |
| ser Account          |          | Rm: 352                                                                        | Rm: 352                                                           | Rm: 352                                                           |          |
| ccount Management    | >        | HRM31-241 Homeroom (M, W, R, F)<br>BALAZSI, B, Team: 3<br>Rm: 347              | HRM31-241 Homeroom (M, W, R, F)<br>BALAZSI, B, Team: 3<br>Rm: 347 | HRM31-241 Homeroom (M, W, R, F)<br>BALAZSI, B, Team: 3<br>Rm: 347 |          |
| ontact Preferences   | > 3      |                                                                                | 91100-41 Phys Ed MP 2 (T)                                         | 81600-161 Health 20 (T)                                           | $\vdash$ |
| ccess Log            | >        |                                                                                | ABRAHAM, D<br>Rm: GYM<br>Start: 11/26/2012                        | STETTER, C<br>Rm: 301                                             |          |
|                      | 4        | 22221-21 Geometry 22 (M, W, R, F)<br>MASON/FOLEY<br>Rm: 227                    | Z22221-21 Geometry 22 (M, W, R, F)<br>MASON/FOLEY<br>Rm: 227      | Z22221-21 Geometry 22 (M, W, R, F)<br>MASON/FOLEY<br>Rm: 227      |          |
|                      | 4        | HRM31-241 Homeroom (T)<br>BALAZSI, B, Team: 3<br>Rm: 347                       | HRM31-241 Homeroom (T)<br>BALAZSI, B, Team: 3<br>Rm: 347          | HRM31-241 Homeroom (T)<br>BALAZSI, B, Team: 3<br>Rm: 347          |          |

**Student schedules** are available through the "schedule" tab:

**Grades** are available through the grades tab (except for elementary schools, where only progress report grades starting with the March 2013 report will be posted)

**In progress grades** are those calculated based on assignments for a current marking period and are shaded in yellow. Final grades are those for a marking period, semester, midterm or final exam and are shaded in green.

| cently Graded A | Assignments                               | $\mathbf{X}$                                |           |            |                |                 |
|-----------------|-------------------------------------------|---------------------------------------------|-----------|------------|----------------|-----------------|
| Posted          | Course                                    | Assignment                                  |           | Score      | Total          | Perce           |
| 1 day ago       | 10220 - Mod Global Studies 22             | WWI HW 2                                    |           | 19         | 25             | 76.0            |
| 1 day ago       | 10220 - Mod Global Studies 22             | Russian Rev discusion                       |           | 42         | 50             | 84.0            |
| 1 day ago       | 10220 - Mod Global Studies 22             | WWI HW 1                                    |           | 19         | 25             | 76.0            |
| 1 day ago       | 10220 - Mod Global Studies 22             | Sumative Cause of War                       |           | 80         | 100            | 80.0            |
| 1 day ago       | 00220 - English 22                        | CAPT Practice #2                            |           | 16         | 20             | 80.0            |
| Expand All      | Collapse All<br>1 Biology 22 - PARRY/EGAN |                                             |           | In-Progree | ss Grade       | Final Gra       |
|                 |                                           |                                             | MP1       | In-Progree | ss Grade       | Final Gra       |
|                 |                                           | Marking Period Mark                         | MP1<br>B- |            |                |                 |
|                 |                                           | Marking Period Mark<br>MidTerm Exam         |           |            | МРЗ            |                 |
|                 |                                           | -                                           |           |            | МРЗ            |                 |
|                 |                                           | MidTerm Exam                                |           |            | МРЗ            |                 |
|                 |                                           | MidTerm Exam<br>Semester Mark               |           |            | МРЗ            | MP4             |
| • A 30222-8     |                                           | MidTerm Exam<br>Semester Mark<br>Final Exam |           |            | МРЗ            | MP4             |
| • 🍄 30222-8     | 1 Biology 22 - PARRY/EGAN                 | MidTerm Exam<br>Semester Mark<br>Final Exam |           |            | МРЗ            | MP4             |
| • A 30222-8     | 1 Biology 22 - PARRY/EGAN                 | MidTerm Exam<br>Semester Mark<br>Final Exam | B-        | MP2        | MP3<br>86.5% B | 86.5% <b>B+</b> |

Family demographic information is available on the Demographics tab. **Please update any information that is incorrect**. *If your child's name, birthdate or residency address is incorrect, please contact our registrar at 203-255-8377 to make an appointment at our central office*. She/he will be able to let you know what documentation is required. Mailing addresses can be updated through the portal, along with emergency contacts

| Caroline              |   | Demographics   |          |                |        |  |
|-----------------------|---|----------------|----------|----------------|--------|--|
| Calendar              | > |                |          |                |        |  |
| Schedule              | > |                |          |                |        |  |
| Attendance            | > | Personal Infor | mation   |                |        |  |
| Grades                | > | Legal Name:    | Caroline | Date of Birth: | 11/02/ |  |
| Reports               | > | Gender:        | F        |                |        |  |
| Demographics          |   | Update         |          |                |        |  |
| Family                |   |                | 2        |                |        |  |
| Messages              | > | Non-Household  | Contacts |                |        |  |
| Household Information | > | Add Contact    |          |                |        |  |
| Family Members        | > |                |          |                |        |  |
| User Account          |   |                |          |                |        |  |
| Account Management    | > |                |          |                |        |  |
| Contact Preferences   | > |                |          |                |        |  |
| Access Log            | > |                |          |                |        |  |

To add a contact: Click on the +add contact button under Non-Household contact and a new page will appear where you can add the new person.

| Add Contact for Caroline                 | ×                        |
|------------------------------------------|--------------------------|
| * Denotes Required Field                 |                          |
| * First Name:                            | * Last Name:             |
|                                          |                          |
| Middle Name:                             | Suffix:                  |
|                                          |                          |
| * Gender:                                | Email Address:           |
|                                          |                          |
| Cell Phone :                             | Secondary Email Address: |
|                                          |                          |
| Work Phone :                             | Other Phone :            |
|                                          | ()×                      |
| Contact Order: 🕜                         |                          |
|                                          |                          |
| * Relationship between this person and ( | Caroline                 |
| Relationship between this person and C   |                          |
| Is this person a Legal Guardian to Car   |                          |
|                                          | onne : 🕜                 |
| No                                       |                          |
| Comments:                                |                          |
|                                          |                          |
|                                          |                          |
|                                          | .::                      |
|                                          |                          |
|                                          | Send Update Cancel       |

Household information for your family can also be updated via the portal by clicking "update"

| Caroline              |   |
|-----------------------|---|
| Calendar              | > |
| Schedule              | > |
| Attendance            | > |
| Grades                | > |
| Reports               | > |
| Demographics          | > |
| Family                |   |
| Messages              | > |
| Household Information |   |
| amily Members         | > |
| User Account          |   |
| Account Management    | > |
| Contact Preferences   | > |
| Access Log            | > |

When you click "update" a new screen appears:

| Update Address           |                |                  |                 |              |                    |       | ×     |
|--------------------------|----------------|------------------|-----------------|--------------|--------------------|-------|-------|
| Update your address info | rmation, indic | ate what type o  | f change your a | re making, a | nd click Send Upda | ite.  |       |
| P.O. Box: * Number:      | Prefix:        | Street:          |                 | Tag:         | Direction:         | Apt:  |       |
| 483                      |                |                  |                 | ROAD         |                    |       |       |
| * City:                  |                | * State:         | * Zip Code:     |              | County:            |       |       |
| FAIRFIELD                |                | СТ               | 06824 -         |              |                    |       |       |
| Send mail to this add    | iress          |                  |                 |              |                    |       |       |
| Type of Change           |                |                  |                 |              |                    |       |       |
| Please select the reason | for making thi | s address chang  | ge.             |              |                    |       |       |
| I am changing my a       | address beca   | use I moved or v | vill be moving. |              |                    |       |       |
| Address Effectiv         | e Date:        |                  |                 |              |                    |       |       |
| I am correcting my       | address info   | rmation because  | it was incorrec | t.           |                    |       |       |
| Comments:                |                |                  |                 |              |                    |       |       |
|                          |                |                  |                 |              |                    |       |       |
|                          |                |                  |                 |              |                    |       |       |
|                          |                |                  |                 |              |                    |       | :     |
|                          |                |                  |                 |              |                    |       |       |
|                          |                |                  |                 |              | Send Upda          | te Ca | incel |

Complete the information and submit it. A staff member will review it and update the system accordingly, or reach out to you for more information.

## **Message Contact Preferences:**

This area is very important as this is where you indicate to the district how you wish to be contacted for various types of communication, including messages from the district for emergency closures, early dismissals, medical emergencies and teacher communiques.

Please select which contact methods (household phone, cell phone, work phone, email) you wish the district to use when communicating with You. See the following chart for the explanation of the types of contact reasons.

| Contact<br>Reason | Description                                                                                                    |
|-------------------|----------------------------------------------------------------------------------------------------|
| Emergency         | Emergency messages are sent to contacts based on the contact phone numbers and email addresses marked to receive emergency messages on the <u>Census &gt; People &gt; Demographics</u> tab. |
| Attendance        | Attendance messages notify guardians when students are absent or tardy from class.                                                                                                    |
| Behavior          | Behavior messages notify guardians when a student is involved in a behavior incident.                                                                                                    |
| General           | General messages are any messages labeled as general by the district or school.                                                                                                    |
| Priority          | Priority messages are messages that are labeled "High Priority" by the person who created the message.                                                                                      |
| Teacher           | If given rights by the district or school, teachers can send messages to guardians regarding failing grades and missing assignments. They can also send general announcements.              |

| Caroline                                  |   |
|-------------------------------------------|---|
| Calendar                                  | > |
| Schedule                                  | > |
| Attendance                                | > |
| Grades                                    | > |
| Reports                                   | > |
| Demographics                              | > |
| Family                                    |   |
| Messages                                  | > |
| Household Information                     | > |
| Family Members                            | > |
| User Account                              |   |
|                                           | > |
| Account Management                        |   |
| Account Management<br>Contact Preferences |   |

## Message Contact Preferences

| Email Address:           | kimberly @gmail.com |
|--------------------------|---------------------|
| Secondary Email Address: |                     |
| Instructions:            |                     |

For each type of message (Emergency, Attendance, Behavior, General Notification, Priority Notification, Teacher) select how you prefer to receive that message You may select to receive a message on more than one device. To change or add a phone number you will need to contact your school's administrative offices.

Please check the Text(SMS) check box if you would like to receive text messages sent by the school.

• If Text (SMS) option is enabled message and data rates may apply. Charges are dependent on your service plan which may include fees from your carrier to send and receive these text (SMS) messages. • To opt out uncheck the text (SMS) box anytime.

For support contact your district.

|                                                                                                    |            | Emergency | Attendance | Behavior | General Notification | Priority Notification | Teacher |
|----------------------------------------------------------------------------------------------------|------------|-----------|------------|----------|----------------------|-----------------------|---------|
| Household Phone (203)256-1                                                                                                    | Voice      |           |            |          |                      |                       |         |
|                                                                                                    | Text (SMS) |           |            |          |                      |                       |         |
| Cell Phone (203)767-1                                                                                                    | Voice      |           |            |          |                      |                       |         |
|                                                                                                    | Text (SMS) |           |            |          |                      |                       |         |
| Work Phone (203)259-3                                                                                                    | Voice      |           |            |          |                      |                       |         |
|                                                                                                    | Text (SMS) |           |            |          |                      |                       |         |
| Other Phone (203)256-                                                                                                    | Voice      |           |            |          |                      |                       |         |
|                                                                                                    | Text (SMS) |           |            |          |                      |                       |         |
| Email (Image and Image and Ima<br>Image and Image and |            |           |            |          |                      |                       |         |

† Your district may send some communications in languages other than English, if you prefer to be contacted in a another language please specify your preferred language.

Preferred Language US English

Please click on the appropriate box for your contact preferences. You may click more than one in each category. Remember the following tips when making your selection:

- 1. Please note text messaging is only available on cell phones that allow texting, and depending on your plan you may be charged a fee for the message.
- 2. Please note that for voice calls, particularly to home phones that a call may come very early in the morning (i.e. 5:30 am) for closures or delays due to weather events and the like.

If you do not select a method, you will not receive messages for those events. This area may be updated at any time. Please remember to click "save" when you have completed your selections.

*If you do not see a phone number or email address listed that you wish to add* : Please click on the tab labeled **"Family Members"**. This screen provides the ability to update your phone numbers and email addresses for all members of your family:

|                    |                       | Email :                             | Email :                                      |
|--------------------|-----------------------|-------------------------------------|----------------------------------------------|
|                    |                       | Secondary Email :                   | Secondary Email :                            |
|                    |                       |                                     |                                              |
|                    |                       |                                     |                                              |
|                    |                       |                                     |                                              |
| ;                  | nship with Caroline   |                                     | - the with Carolina Contact Orden Counding   |
| on:                | ship with Caroline    | ship with Caroline Contact Order    |                                              |
|                    |                       | 1                                   |                                              |
|                    |                       | Ĩ                                   | i tes                                        |
|                    |                       |                                     |                                              |
|                    |                       |                                     |                                              |
|                    |                       | Email :                             |                                              |
|                    |                       | Secondary Email :<br>(203)256-      |                                              |
|                    |                       | (203)200-                           | (203)200-                                    |
|                    |                       |                                     |                                              |
|                    |                       |                                     |                                              |
| Re                 | elationship with Mark | elationship with Mark Contact Order | elationship with Mark Contact Order Guardian |
|                    | -                     | -                                   | No                                           |
| Fa                 | ther                  | ther 2                              | ther 2 Yes                                   |
| _                  |                       |                                     |                                              |
|                    |                       |                                     |                                              |
|                    |                       |                                     |                                              |
| 203)7              |                       |                                     |                                              |
| 203)259<br>203)256 |                       |                                     |                                              |
|                    |                       | —                                   | —                                            |

Click on the update button nearest the area you wish to update:

|                                                                                                    | Complete the information                                                                                                    |  |  |
|----------------------------------------------------------------------------------------------------|----------------------------------------------------------------------------------------------------|--|--|
| * Gender: Smith   * Gender: Email Address:   * Gender: Email Address:   * Gender: Secondary Email Address:   * Other Phone : Other Phone :   * Other Phone : Other Phone :   * Comments: You will r | , and then click "send<br>ote only home phone<br>s will be updated<br>ately. All other requests<br>hrough a review process<br>Id take several days<br>ppearing on the portal.<br>receive a notification in<br>ox on the portal when<br>uest has been processed. |  |  |

If you wish to change your password, select "Account Management" and complete the change:

| ( °                 | ampus I | Portal SELECT A STUDENT -           |    | Welcome Ronald Velez | sign Out  |
|---------------------|---------|-------------------------------------|----|----------------------|-----------|
| Family              |         | Change Account Password 👔           |    |                      |           |
| Messages 🜖          | >       | New Password<br>Verify New Password |    |                      |           |
| Calendar            | >       |                                     | 0% |                      |           |
| To Do List          | >       |                                     |    |                      |           |
| User Account        |         | Save Changes                        |    |                      |           |
| Account Management  |         | Current Password                    |    | Sat                  | e Changes |
| Contact Preferences | >       |                                     |    |                      |           |

If you have questions or require assistance, please email <a href="mailto:reghelp@fairfieldschools.org">reghelp@fairfieldschools.org</a> We will respond during normal business hours, M-F 8:30- 4:30